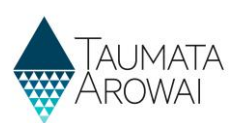

# **Manage supply portal users**  *(for Supply Group Administrators)*

This quick reference guide takes you through the steps to provide others with access to the supplies you administer and to manage what they can and cannot do with respect to those supplies. This guide is for Hinekōrako users with the role of *Supply Group Administrator*. This means you have Administrator powers within Hinekōrako across all supplies in your *Supply Group*. This means you have Administrator powers within Hinekōrako across all supplies in your *Supply Group*. so use the *Manage supply portal users (for Supply Administrators)* Users Quick Reference Guide on the [Taumata Arowai website](https://www.taumataarowai.govt.nz/home/guidance-and-resources/) instead.

You can invite people to come and create a user account for the Hinekōrako supply portal, regardless of whether those people have a *Supply Relationship* with a supply in your *Supply Group*. This includes creating the Contact record of a person not currently connected to your supply.

You can also choose to invite users to create user accounts that are restricted to a subset of supplies within your Supply Group. For more guidance on *Supply Groups* and using *Supply Relationships* and Hinekōrako user roles to restrict access to supplies, see the *Understand supply groups and user roles (for Supply Group Administrators and Supply Administrators)* quick reference guide on th[e Taumata Arowai website.](https://www.taumataarowai.govt.nz/home/guidance-and-resources/)

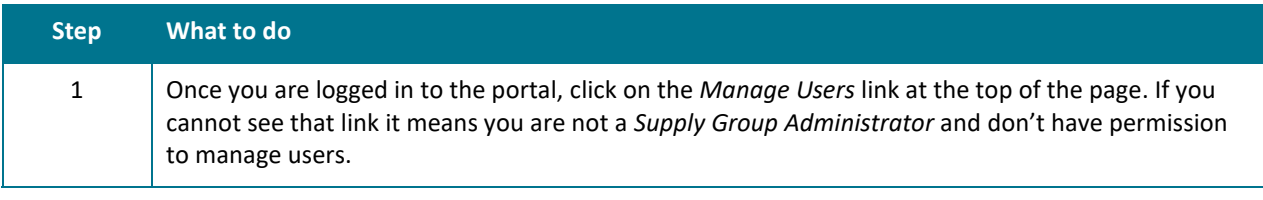

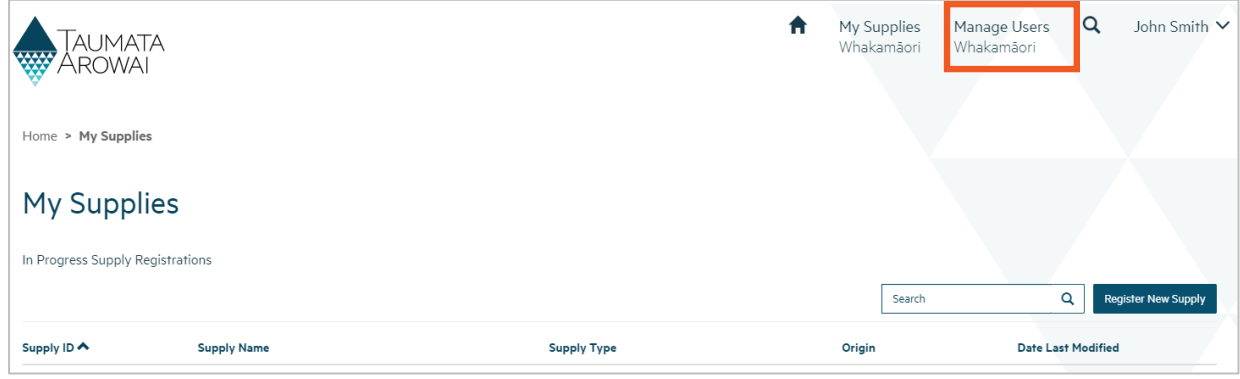

#### **Options**

The *Manage Users* screen has three lists:

- *Pending Portal Users*, which is a list of people that have been emailed an invitation to set up their portal user account, but who have not yet done so.
- *Manage Existing Portal Users,* which is a list of people that currently have a portal account.
- *Invite New Portal Users,* which is a list of the people who are connected with the *Supply Group*, either because they have a relationship with one or more of the supplies in the Group or have been created as a Contact in this *Manage Users* section, but who have not yet been sent an invitation email.

From here you can do one of four things:

1. Create a new Contact record for a person you wish to invite by clicking on the *Add New Contact* button. Go to **Step 2**.

### **QUICK REFERENCE GUIDE**

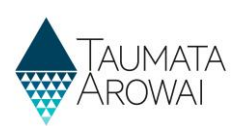

### **Options**

- 2. Send an invitation to a person who has not yet been sent one. Go to **Step 5**.
- 3. Resend an invitation to a person who has been sent an invitation but has lost it or it has expired. Go to **Step 7**.
- 4. Manage which supplies an existing user can see and what they can do with those supplies. You can also grant or remove Administrator rights, allowing them to manage users or not. Go to **Step 9**.

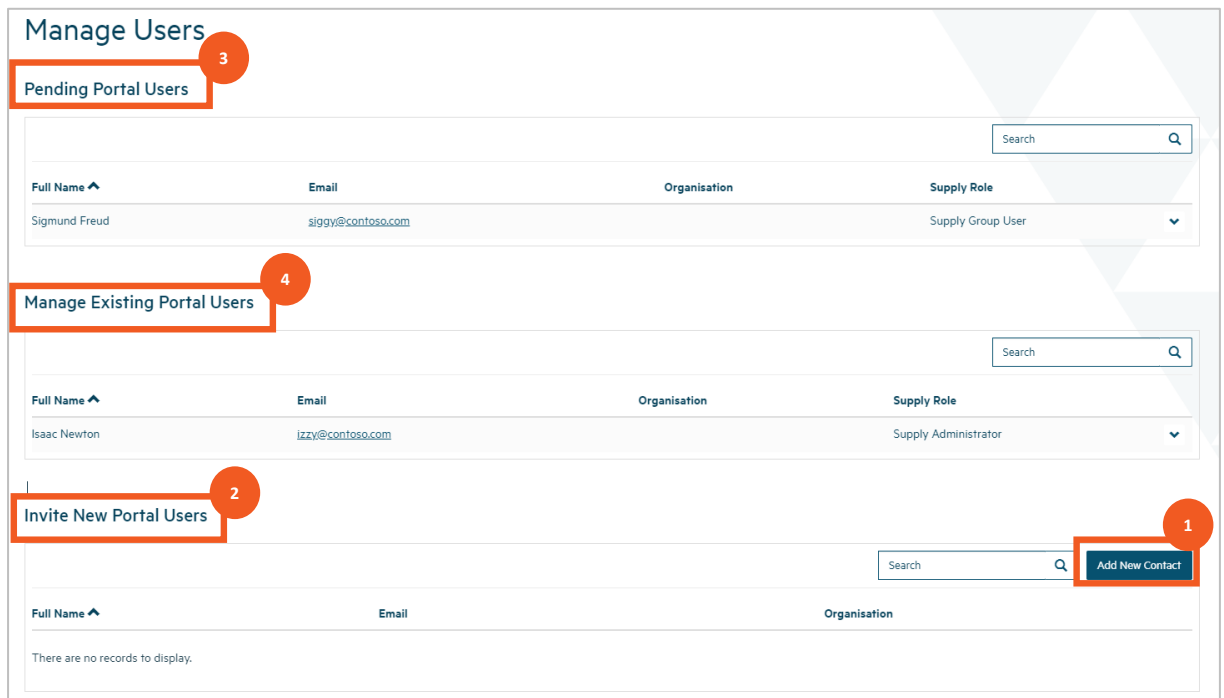

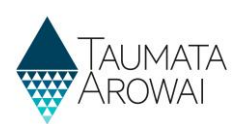

## **Create a new contact**

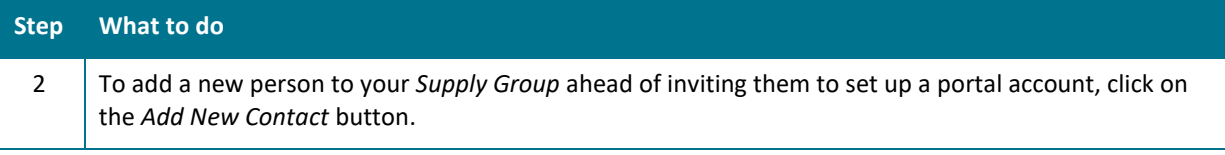

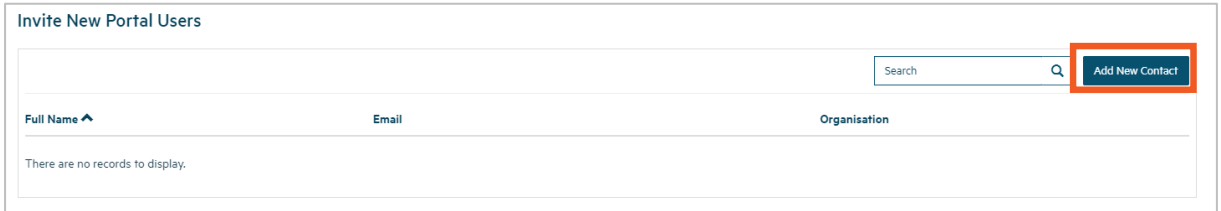

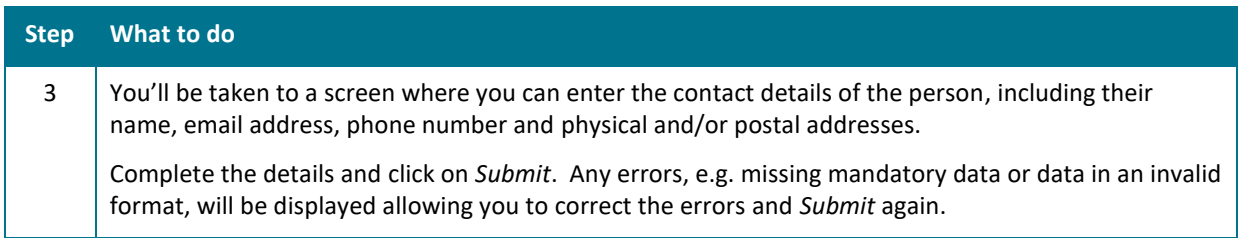

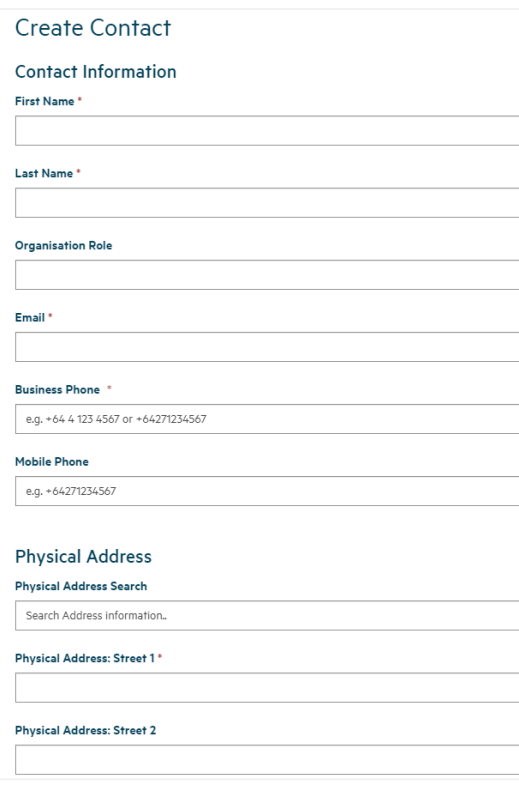

## **QUICK REFERENCE GUIDE**

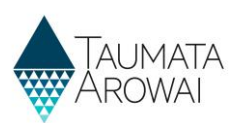

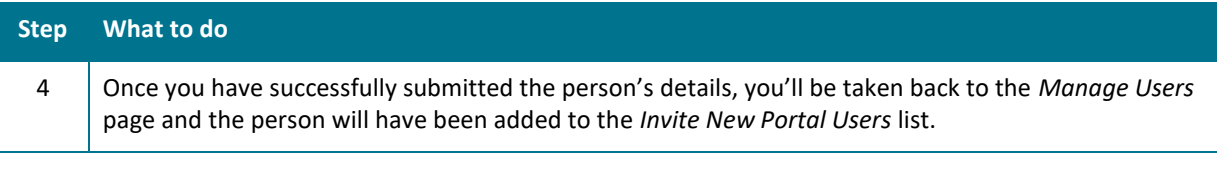

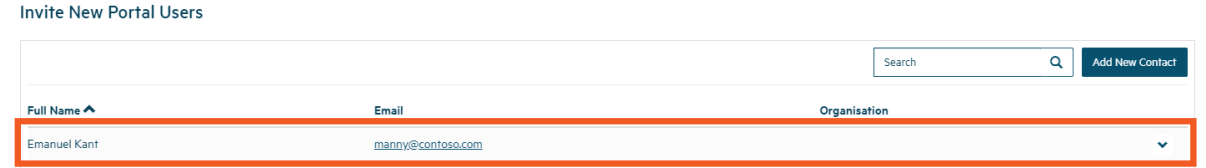

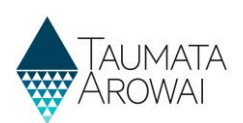

# **Invite a new portal user**

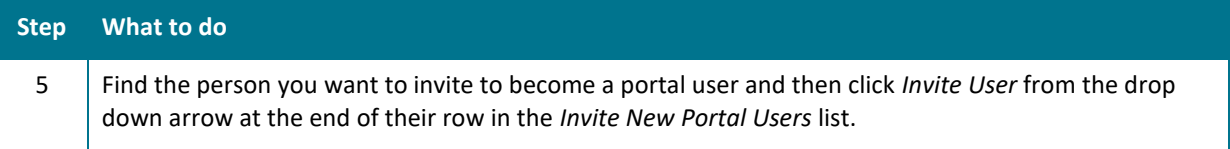

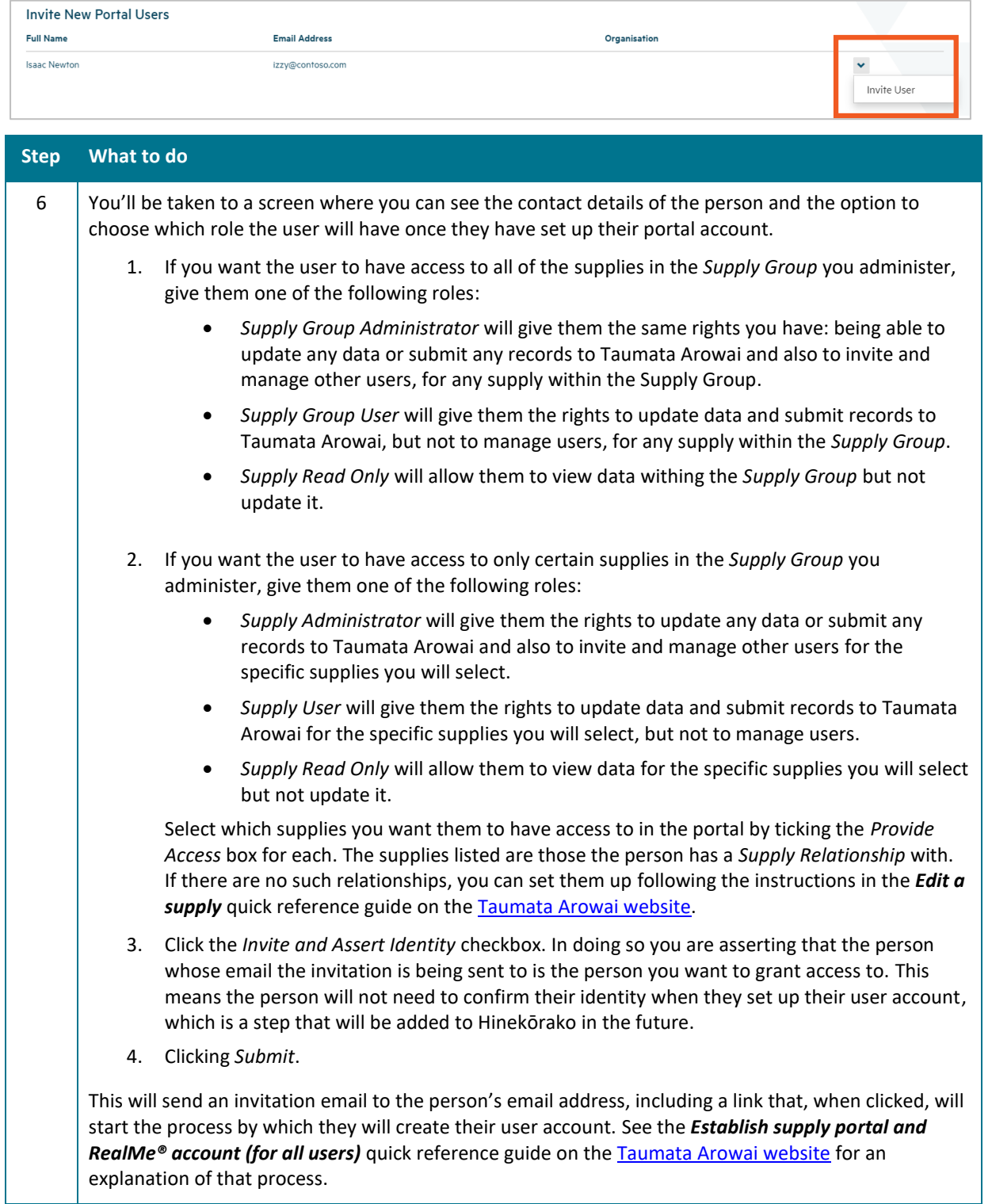

### **QUICK REFERENCE GUIDE**

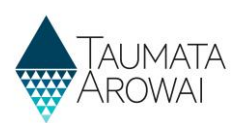

#### **Step What to do**

You will be returned to the *Manage Users* page where you will see the person in the *Pending Portal Users* list.

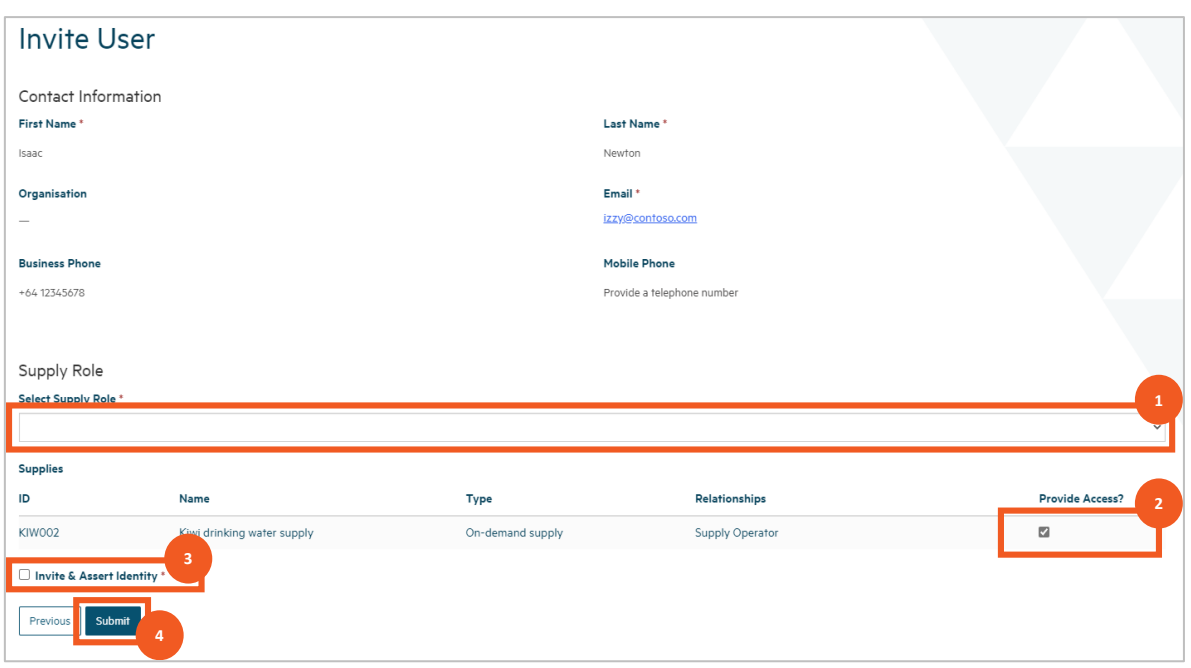

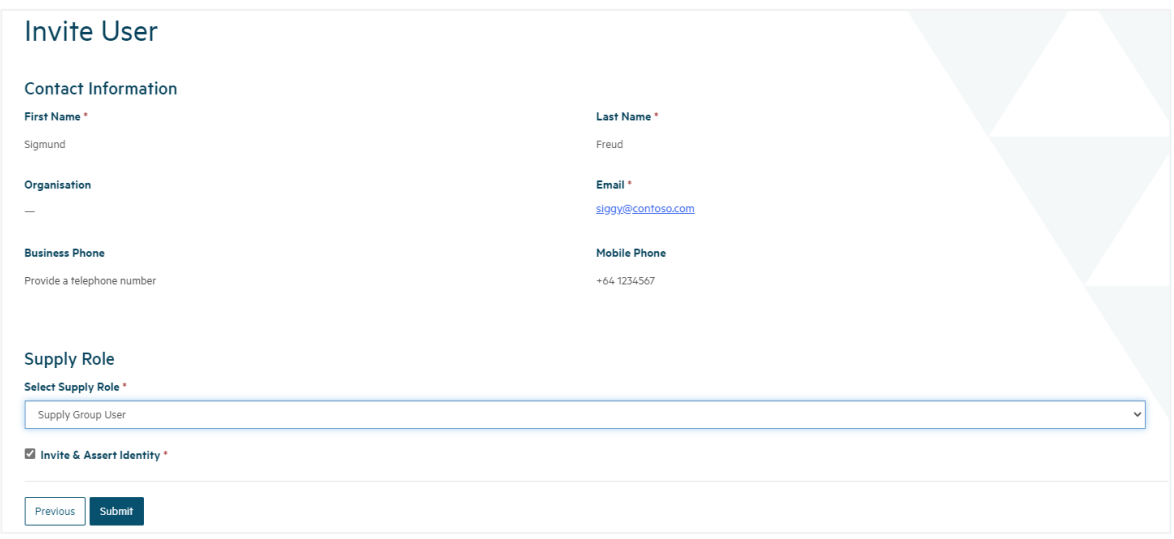

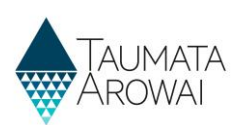

## **Resend an invitation**

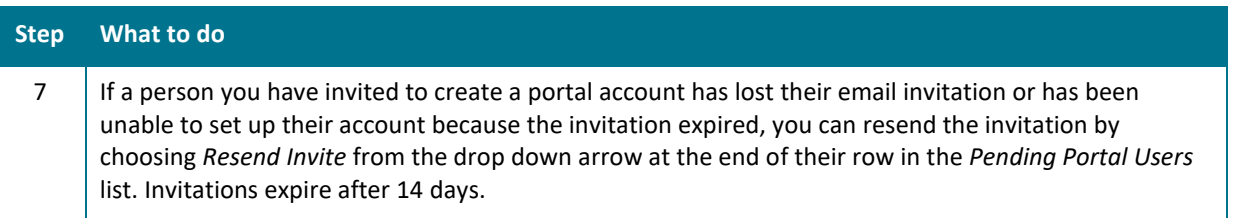

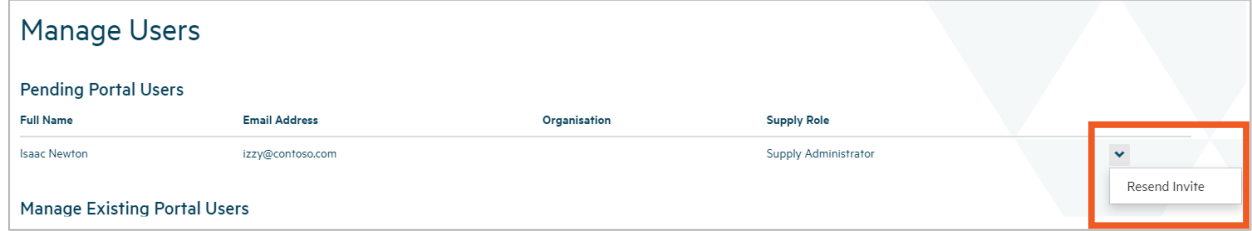

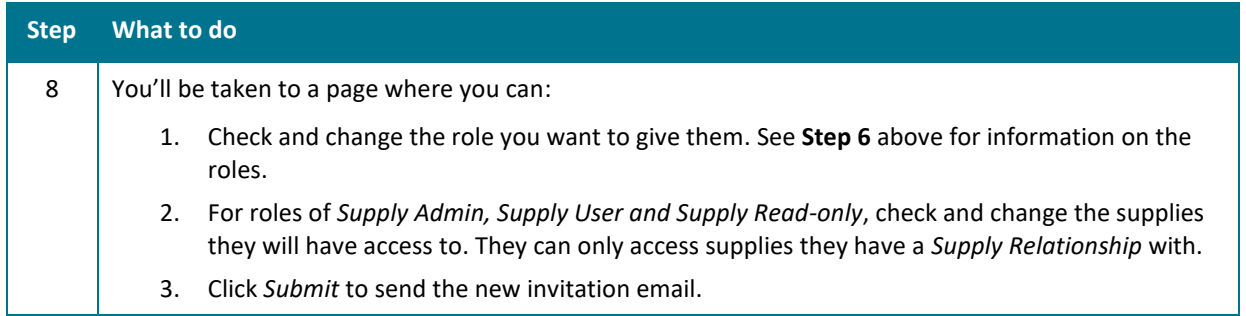

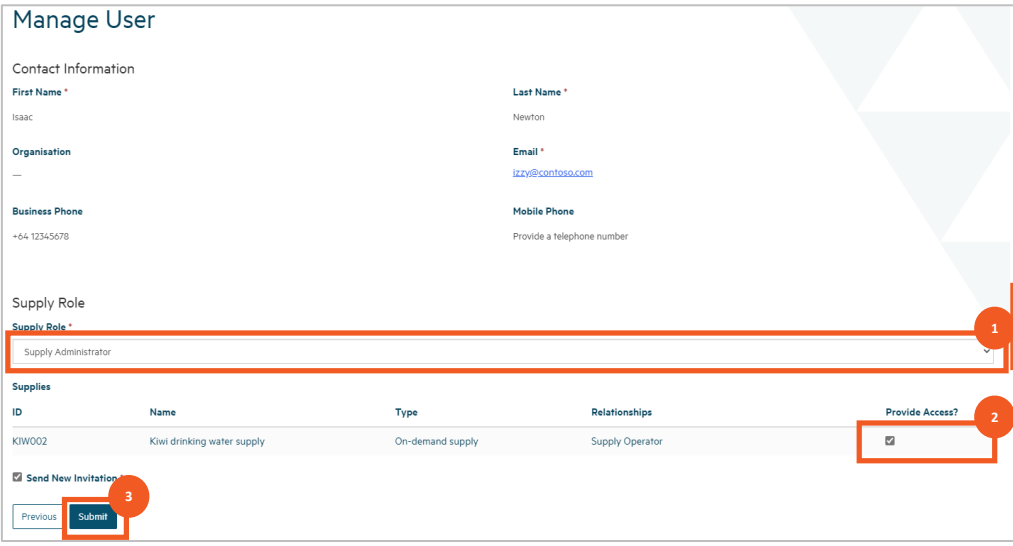

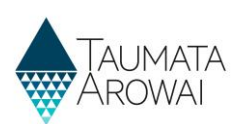

## **Manage existing users**

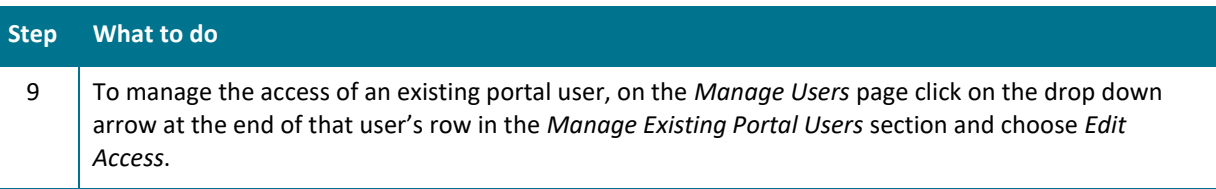

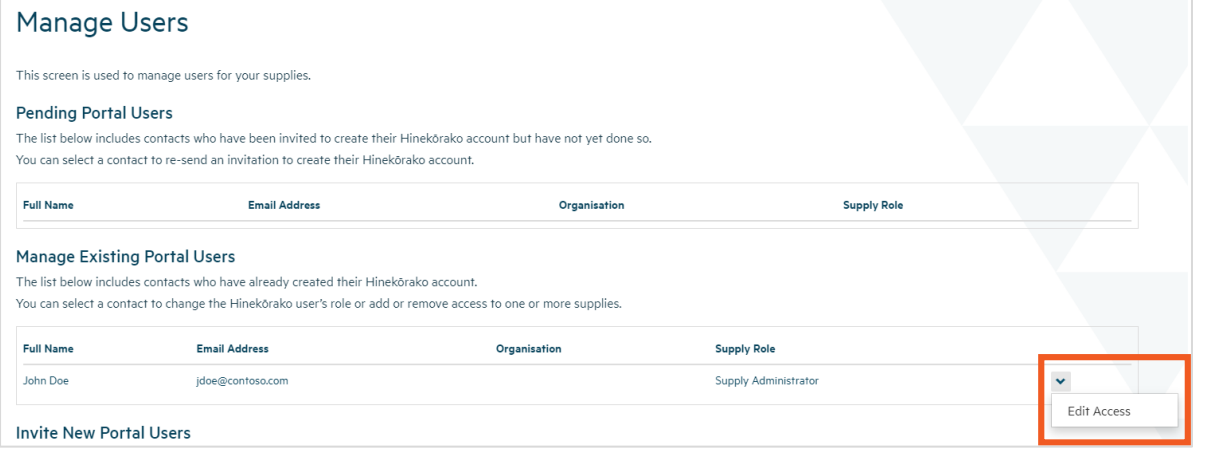

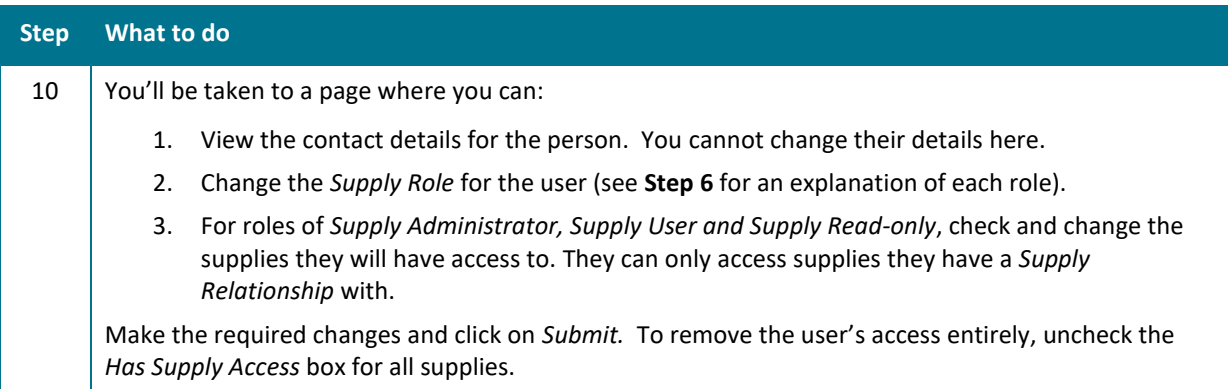

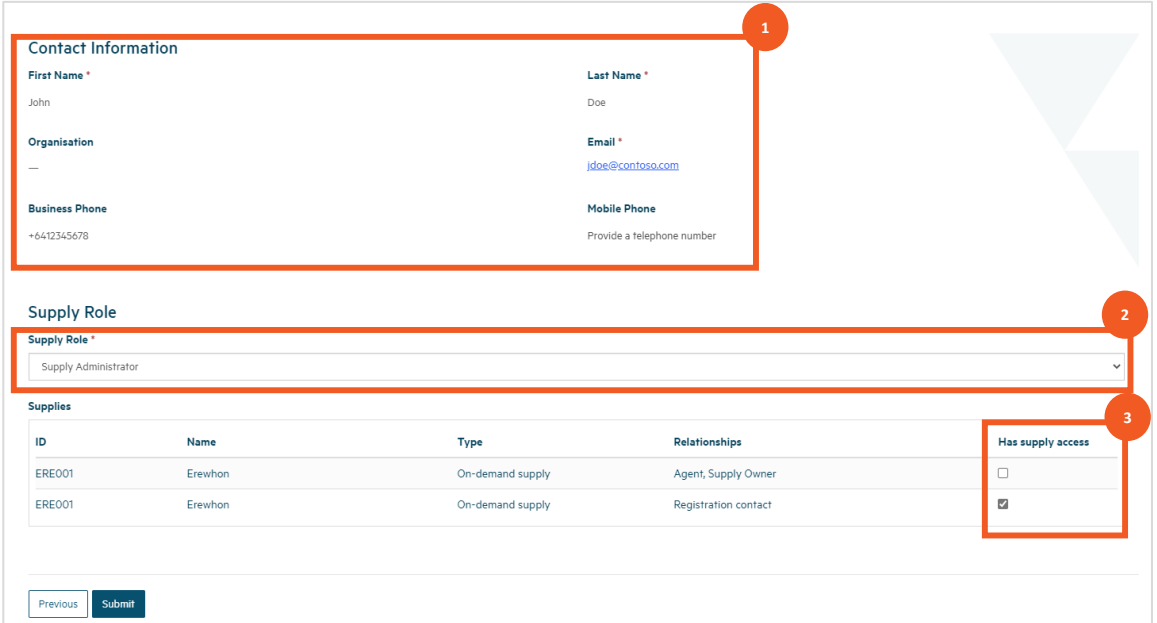